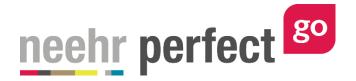

# **Go! Guide: Pharmacy Medication Order Processing**

## Introduction

The pharmacist plays a critical role in ensuring safe medication use. In Neehr Perfect Go!, inpatient and prescription medication orders are processed through the Pharmacy section of any patient chart. Pharmacy processing enables the pharmacist to review, edit, and verify medication orders. In addition, pharmacy labels can also be generated and prescription medications can be refilled.

It's important to note that medication orders can be reviewed and edited in the Health section of the chart as well, but the pharmacy acceptance (verification) and label generation is only available in the Pharmacy section. This guide does not cover medication order entry. Please see *Go! Guide to the Orders Tab* for information on adding new medication orders.

Medication orders can only be accepted as part of the pharmacy processing if they have a status of **non-verified** (for inpatient) or **not filled** (for prescription). The "Accept" action button will not be visible for orders with any other status. Your instructor may need to set up the medication orders of the chart accordingly in advance.

#### **Additional resources**

Please refer to the *Go! Guide to the Orders Tab* for more information on adding new medication orders. Faculty may view the *Go! Guide to Changing the Medication Order Status* for more details on preparing a chart for order verification.

#### FAQs about medication order processing

#### 1. Why isn't 'Accept' an option in the Inpt or Rx processing section?

**a.** Ensure you're in the Pharmacy section when looking at the medication order (not the Health section). Pharmacist verification is only available for medication orders with a status of "Non-verified" (for inpatient) or "Not Filled" (for outpatient). Your instructor may need to update the medication status to enable this function.

#### 2. Can I edit a medication order before choosing Accept?

**a.** Yes. All fields of the medication order may be edited. You may also choose to discontinue an existing medication order and enter a new order for significant changes.

#### 3. Why am I not seeing the option to generate a label?

 Ensure you're in the Pharmacy section when looking at the medication order (not the Health section). The label can only be generated for Active medication orders. A non-verified or non-filled order must be 'Accepted' to become Active. Once the order is Active, the 'Generate Label' button will appear.

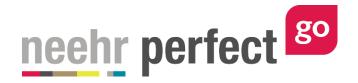

## Accessing the Pharmacy section of the chart

After launching the EHR for any patient chart, select the Pharmacy section on the left side of the screen:

| Patient: Helen Green<br>General Hospital |                     |                     | 964 51 yo F<br>03/07/2016 14:00                                                        | MR#: MR710                                         | 164 🖸<br>ull Code, Mold, Cats, Aspirin,             | Pollen, Strawberries                                                                                               |
|------------------------------------------|---------------------|---------------------|----------------------------------------------------------------------------------------|----------------------------------------------------|-----------------------------------------------------|----------------------------------------------------------------------------------------------------|
| 🛎 Discovery 🔒                            | n Patient           | t Profile           |                                                                                        |                                                    |                                                     | l                                                                                                    |
| 🕀 Health                                 | Patient Info        |                     |                                                                                        |                                                    |                                                     | ^                                                                                                    |
| III Pharmacy                             | NAME                |                     | CONTACT INFORMATION                                                                    |                                                    | PATIENT LANGUAGE                                    | PATIENT RACE/ ETHNICITY                                                                                            |
| Patient Profile                          | Green, Helen        |                     | 517-555-8698 (Home) 563-555-3215 (Work) 5<br>(Emergency Contact) 517-555-7060 (Mobile) | 517-555-7062                                       | English                                             | White or Caucasian                                                                                                 |
| Med Profile                              | Encounters          |                     |                                                                                        |                                                    |                                                     | ~                                                                                                    |
| Rx Processing                            | DATE                | LOCATION            | PROVIDER                                                                               | STATUS                                             |                                                     | DESCRIPTION                                                                                                    |
| Inpt Processing                          | 03/07/2016<br>14:00 | General Hospital    | Kerry West, MD                                                                         | Admitted<br>Accepted as tran<br>observation. Sta   | nsfer from ER. Admit for 24-hour<br>ible condition. | Transfer from ER, admit for 24-hour observation on Med-Surg unit.<br>Further observation, treatment and education. |
| ✿ Account ■ Management                   | 03/07/2016<br>11:00 | General Hospital ER | Manuel Bachman, MD                                                                     | Discharged<br>Patient stabilize<br>unit under care | d in ER. Transferred to Med-Surg<br>of Dr. West.    | Patient transferred to Med-Surg unit in stable condition for<br>observation.                                       |
|                                          | Alerts See M        | lore >>             |                                                                                        |                                                    |                                                     | *                                                                                                    |
|                                          | DATE & TIME         |                     | SUBJECT                                                                                |                                                    | STATUS                                              | ALERT TYPE                                                                                                    |
|                                          | 03/07/2016<br>11:30 |                     | Strawberries                                                                           |                                                    | Active                                              | Adverse Reaction/Allergy                                                                                           |
|                                          | 03/07/2016<br>11:30 |                     | Peanuts                                                                                |                                                    | Active                                              | Adverse Reaction/Allergy                                                                                           |

The tabs in the Pharmacy section include:

**Patient Profile**: Summary of the patient's information including diagnosis, allergies, vitals, lab data, alerts and more. This is the same information found on the Overview tab of the Health section. The amount of data will vary depending on the patient.

**Med Profile**: A comprehensive list of all the patient's medications including scheduled medications, infusion, prescription, and home med categories.

**Rx Processing**: Review and verify prescription (outpatient) medications and generate a label.

**Inpt Processing**: Review and verify scheduled and infusion medications and generate a label.

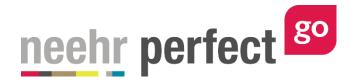

## Inpatient medication order verification and labels

To verify the inpatient medications (including scheduled medications and infusion), select the **Inpt Processing** tab. Inpatient medications with a status of 'Non-Verified' are pending review by the pharmacist.

| Patient: Helen Green<br>General Hospital | <b>DOB:</b> 08/13/1964 51 yo F<br><b>Admit Date:</b> 03/11/2016 11:24          | MR#: MR71064 🗹          | irin, Pollen, Strawberries |              | Q Sea               |
|------------------------------------------|--------------------------------------------------------------------------------|-------------------------|----------------------------|--------------|---------------------|
| 🛍 Discovery 🔒                            | Inpt Processing                                                                |                         |                            |              | l                   |
| D Health                                 | ORDER ITEM                                                                     |                         | FREQUENCY                  | STATUS       | WHEN ¥              |
| II Pharmacy                              | Famotidine 20 MG Oral Tablet [Pepcid] - Dose: 20 mg                            |                         | DAILY (0800)               | Non-Verified | 03/11/2016<br>11:24 |
| Patient Profile                          | Advair Diskus 250/50 Dry Powder Inhaler, 60 ACTUAT - Dose: 1 Puff              |                         | Q12H (0800 - 2000)         | Non-Verified | 03/11/2016<br>11:24 |
| Med Profile                              | albuterol 0.09 MG/ACTUAT 200 ACTUAT Metered Dose Inhaler - Dose: 2 Puffs       |                         | AS DIRECTED PRN            | Non-Verified | 03/11/2016<br>11:24 |
| Rx Processing                            | Xopenex 0.31 MG (levalbuterol hydrochloride 0.36 MG) per 3 ML Inhalant Solutio | on - Dose: 0.31 mg/3 mL | Q4H                        | Non-Verified | 03/11/2016<br>08:55 |
| inpt Processing                          | Lorazepam 2 MG/ML Injectable Solution [Ativan] - Dose: 1 mg                    |                         | PRN Q6H                    | Non-Verified | 03/11/2016<br>08:54 |
| Account                                  | albuterol 2.5 MG per 0.5 ML Concentrate for Inhalant Solution - Dose: 2.5 mg   |                         | AS DIRECTED PRN            | Complete     | 03/11/2016<br>08:54 |
| 🛎 Management 🛛 🖴                         |                                                                                |                         |                            |              |                     |

Select one of the Non-Verified orders to review. Choose Edit if you'd like to make changes to the order (see next section for more information on editing orders). Once you approve the medication order, select **Accept** then **Yes** to confirm.

| <b>Patient:</b> Helen Green<br>General Hospital |                 | <b>DOB:</b> 08/13/1964 51 yo F<br><b>Admit Date:</b> 03/11/2016 10:58 | MR#: MR71064 🗹<br>🋦 Peanuts, Full Code, Mold, Cats, Aspirin, Pollen, Strawberries | Q Search   |
|-------------------------------------------------|-----------------|-----------------------------------------------------------------------|-----------------------------------------------------------------------------------|------------|
| 🐱 Discovery 🖉                                   | 🖩 Inpt Pro      | ocessing Details                                                      |                                                                                   | ^          |
| Bealth                                          | Date:           | 03/11/2016 10:58                                                      |                                                                                   |            |
| Pharmacy                                        | Category:       | Scheduled Meds                                                        |                                                                                   |            |
|                                                 | Author:         | Kerry West, MD                                                        |                                                                                   |            |
|                                                 | Provider:       | Kerry West, MD                                                        |                                                                                   |            |
|                                                 | Medication:     | Famotidine 20 MG Oral Tablet [Pepcid]                                 |                                                                                   |            |
|                                                 | Alternate name: |                                                                       |                                                                                   |            |
| Inpt Processing                                 | Barcode ID:     | 1040945BD1                                                            |                                                                                   |            |
| Account                                         | Quantity:       | 20 mg                                                                 |                                                                                   |            |
|                                                 | Route:          | By Mouth (PO)                                                         |                                                                                   |            |
| 🖿 Management 🛛 🔒                                | Order Details:  |                                                                       |                                                                                   |            |
|                                                 | Frequency:      | DAILY (0800)                                                          |                                                                                   |            |
|                                                 | Schedule:       | Every 1 days                                                          |                                                                                   |            |
|                                                 | Status:         | Non-Verified                                                          |                                                                                   |            |
|                                                 | Starts on:      | 03/11/2016 10:58                                                      | 0 /                                                                               | ⊗ >        |
|                                                 | Ends on:        | 03/13/2016 11:57                                                      | ACCEPT EDIT                                                                       | CLOSE NEXT |

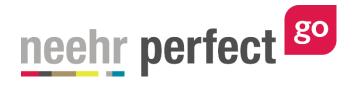

The order status of the medication is now Active. Select **Label** to generate the pharmacy label. Note: the barcode included in this label can also be found on the barcode sheet provided under Step 1: Get Materials before launching the patient chart.

| Patient: Heler<br>General Hospi |   |                 | DOB: 08/13/1964 51 yo F<br>Admit Date: 03/07/2016 14:00 | MR≢: MR71064 ☑<br>▲ Peanuts, Full Code, Mold, Cats, Aspirin, Pollen, Strawberries | Q Search            |
|---------------------------------|---|-----------------|---------------------------------------------------------|-----------------------------------------------------------------------------------|---------------------|
| 🛎 Discovery                     | ۵ | 🗉 Inpt Pro      | ocessing Details                                        |                                                                                   | ^                   |
| 🕀 Health                        |   | Date:           | 03/07/2016 14:00                                        |                                                                                   | ĺ                   |
| III Pharmacy                    |   | Category:       | Scheduled Meds                                          |                                                                                   |                     |
| Patient Profile                 |   | Author:         | Kerry West, MD                                          |                                                                                   |                     |
|                                 |   | Provider:       | Kerry West, MD                                          |                                                                                   |                     |
| Med Profile                     |   | Medication:     | Famotidine 20 MG Oral Tablet [Pepcid]                   |                                                                                   |                     |
| Rx Processing                   |   | Alternate name: |                                                         |                                                                                   |                     |
| Inpt Processing                 | > | Barcode ID:     | 1040945BD1                                              |                                                                                   |                     |
| Account                         |   | Quantity:       | 20 mg                                                   |                                                                                   |                     |
| Account                         |   | Route:          | By Mouth (PO)                                           |                                                                                   |                     |
| 🚔 Management                    | • | Order Details:  |                                                         |                                                                                   |                     |
|                                 |   | Frequency:      | DAILY (0800)                                            |                                                                                   |                     |
|                                 |   | Schedule:       | Every 1 days                                            |                                                                                   |                     |
|                                 |   | Status:         | Active                                                  |                                                                                   |                     |
|                                 |   | Starts on:      | 03/07/2016 14:00                                        | < / III                                                                           | Ø 8 >               |
|                                 |   | Ends on:        | 03/09/2016 14:00                                        | PREVIOUS EDIT LABEL DIS                                                           | CONTINUE CLOSE NEXT |

Enter data for the additional label fields: Manufacturer/Lot #, Expiration, First Dose Due, Storage, and Special Instructions. Then **Generate**.

| General Hospital |                      | Admit Dat  |                                                      | MR#: MR71064                                        | Aspirin, Pollen, Strawberries | Q Search               |
|------------------|----------------------|------------|------------------------------------------------------|-----------------------------------------------------|-------------------------------|------------------------|
|                  | 🔴 📰 Inpt             | Processing | Medication:<br>Famotidine 20 MG Oral Tablet [Pepcid] |                                                     |                               |                        |
| Health           | Date:                | o          | Provider:<br>Kerry West, MD                          | Alerts:<br>Peanuts, Full Code, Mold, Cats, Aspirin, |                               |                        |
| III Pharmacy     | Category:            | S          | Quantity:<br>20 mg                                   | Pollen, Strawberries<br>Route:                      |                               |                        |
|                  | Author:<br>Provider: |            | Frequency:<br>DAILY (0800)                           | By Mouth (PO)                                       |                               |                        |
|                  | Medication:          | F          | Manufacturer/Lot #:                                  | Expiration:                                         |                               |                        |
|                  | Alternate na         | me:        | First Dose Due:                                      | Storage:                                            |                               |                        |
|                  | Barcode ID:          | 1          | Special Instructions:                                |                                                     |                               |                        |
|                  | Quantity:<br>Route:  |            |                                                      |                                                     |                               |                        |
| Management       | Order Detail         | s:         |                                                      |                                                     |                               |                        |
|                  | Frequency:           | C          |                                                      | Cancel Generate                                     |                               |                        |
|                  | Schedule:            | E,         |                                                      |                                                     |                               |                        |
|                  | Status:              | A          | ctive                                                |                                                     |                               |                        |
|                  | Starts on:           | 0:         | 3/11/2016 10:58                                      |                                                     | / <u>U</u>                    | DISCONTINUE CLOSE NEXT |
|                  | Ends on:             | 0          | 3/13/2016 11:57                                      |                                                     | EDIT LABEL                    | DISCONTINUE CLOSE NEXT |

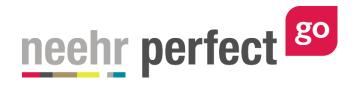

A separate browser tab will open with the label. Right-click and choose **Save as** to save the label as a PDF. The label may also be printed by right-clicking and choosing Print.

| Scheduled Mede: 104094SBD1 Digital Bi                                                      | rcode Label                                                               |  |
|--------------------------------------------------------------------------------------------|---------------------------------------------------------------------------|--|
| neehr perfect Scheduled Meds: 104094SBD1 Digital Ba                                        |                                                                           |  |
|                                                                                            |                                                                           |  |
| MRI MR21014 General Hospital Scheduled Me<br>Helen Green DOB: 08/13/1964 51 yo F           |                                                                           |  |
| 1540H6801<br>Ferrotidine 20 MG Oral Tablet (Pepcid)                                        |                                                                           |  |
| Nerry West, MD Pearutis, F.48 Code, Mold,<br>Cats, Apprix, Pollen,<br>Guestity, Stawberres |                                                                           |  |
| 20 mg                                                                                      | 1399E                                                                     |  |
| Review<br>By Mouth (PC0)<br>Free Seven Date:<br>Network Date: 12/12/2020                   |                                                                           |  |
| New WavefactureLot #:<br>Frequency: Lot1234<br>DALY (0800)                                 |                                                                           |  |
| DAILY (0800)                                                                               |                                                                           |  |
|                                                                                            |                                                                           |  |
| Instructions:<br>Instructions go here                                                      |                                                                           |  |
| I transations<br>Instructions go here                                                      |                                                                           |  |
|                                                                                            |                                                                           |  |
|                                                                                            |                                                                           |  |
|                                                                                            | ]                                                                         |  |
|                                                                                            |                                                                           |  |
|                                                                                            | Alt+Left Arrow                                                            |  |
| Back.<br>Forward                                                                           | Alt+Left Arrow<br>Alt+Right Arrow                                         |  |
| Back                                                                                       | Alt+Left Arrow                                                            |  |
| Back.<br>Forward                                                                           | Alt+Left Arrow<br>Alt+Right Arrow                                         |  |
| Back<br>Forward<br>Reload                                                                  | Alt+Left Arrow<br>Alt+Right Arrow<br>Ctrl+R                               |  |
| Back<br>Forward<br>Reload<br>Save as                                                       | Alt+Left Arrow<br>Alt+Right Arrow<br>Ctrl+R<br>Ctrl+S                     |  |
| Back<br>Forward<br>Reload<br>Save as<br>Print<br>Translate to English                      | Alt+Left Arrow<br>Alt+Right Arrow<br>Cht+R<br>Cht+S<br>Cht+P              |  |
| Back<br>Forward<br>Reload<br>Sive as<br>Print<br>Translate to English<br>Rotate clockwise  | Alt+Left Arrow<br>Alt+Right Arrow<br>Ctrl+R<br>Ctrl+S<br>Ctrl+P<br>Ctrl+1 |  |
| Back<br>Forward<br>Reload<br>Save as<br>Print<br>Translate to English                      | Alt+Left Arrow<br>Alt+Right Arrow<br>Ctrl+R<br>Ctrl+S<br>Ctrl+P<br>Ctrl+1 |  |

| hr perfect | http://ne                            | eehrperfect.com                                |                |   |
|------------|--------------------------------------|------------------------------------------------|----------------|---|
| MF         | # MR71064                            | General Hospital                               | Scheduled Meds |   |
| He         | len Green                            | DOB: 08/13/1964                                | 51 yo F        |   |
| Fa         | 09458D1<br>motidine 20 MG Oral       |                                                |                |   |
|            | Kerry West, MD                       | Alerts:<br>Peanuts, Full Code, Mold,           | 62243          | 1 |
|            | Quantity:                            | Cats, Aspirin, Pollen,<br>Strawberries         | 642            | 1 |
| 1 2        | 20 mg                                | Storage:                                       | 10.55          | 1 |
|            | toute:<br>By Mouth (PO)              | Sample storage                                 |                |   |
| i          |                                      | Expiration Date:                               |                | 1 |
|            | First Dose Due:<br>Sample first dose | Sample expiration                              |                | 1 |
|            | requency:<br>DAILY (0800)            | Manufacturer/Lot #:<br>Sample manufacturer/lot |                |   |

If desired, repeat the process for any remaining inpatient medications. Note that the labels will be different whether the medication is a scheduled medication or an infusion.

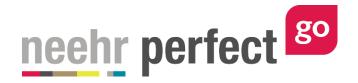

## Prescription medication order verification and labels

To verify the prescription medications, select the **Rx Processing** tab. Prescription medications with a status of 'Not Filled' are pending review by the pharmacist.

| Q Search            |
|---------------------|
| ^                   |
| • WHEN •            |
| 0//07/2016<br>15:00 |
| 03/07/2016<br>15:00 |
|                     |
|                     |
|                     |
|                     |
|                     |
|                     |
|                     |
|                     |
|                     |

Select one of the Not Filled orders to review. Choose Edit if you'd like to make changes to the order (see next section for more information on editing orders). Once you approve the medication order, select **Accept** then **Yes** to confirm.

| Patient: Helen Green<br>General Hospital |                    | DOB: 08/13/1964 51 yo F<br>Admit Date: 03/07/2016 14:00 | MR#: MR71064 ≥<br>A Peanuts, Full Code, Mold, Cats, Aspirin, Pollen, Strawberries                                |
|------------------------------------------|--------------------|---------------------------------------------------------|----------------------------------------------------------------------------------------------------|
| 🖆 Discovery                              | 🗎 🖩 Rx Proce       | essing Details                                          |                                                                                                    |
| 🗄 Health                                 | Date:              | 03/07/2016 15:00                                        |                                                                                                    |
| 🛄 Pharmacy                               | Category:          | Prescriptions                                           |                                                                                                    |
|                                          | Author:            | Kerry West, MD                                          |                                                                                                    |
|                                          | Provider:          | Kerry West, MD                                          |                                                                                                    |
|                                          | Medication:        | Advair Diskus 250/50 (fluticasone prop                  | pionate 250 MCG / salmeterol 50 MCG (as salmeterol xinafoate 72.5 MCG)) per ACTUAT Dry Powder Inhaler, 60 ACTUAT |
| Rx Processing                            | Display name:      | Advair                                                  |                                                                                                    |
|                                          | Barcode ID:        | 8962125Y1                                               |                                                                                                    |
| <b>.</b>                                 | Dosage:            | 250/50                                                  |                                                                                                    |
| 🍄 Account                                | Route:             | Inhalation                                              |                                                                                                    |
| Management I                             | Frequency:         | DAILY (0800)                                            |                                                                                                    |
|                                          | Directions:        | 1 puff every morning                                    |                                                                                                    |
|                                          | Dispense Quantity: | 1                                                       |                                                                                                    |
|                                          | Status:            | Not Filled                                              |                                                                                                    |
|                                          | Starts on:         | 03/07/2016 15:00                                        | · · · · · · · · · · · · · · · · · · ·                                                                            |
|                                          | Ends on:           | 03/07/2017 15:00                                        | ACCEPT EDIT CLOSE NEXT                                                                                           |

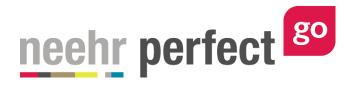

The order status of the medication is now Active. Select **Label** to generate the pharmacy label. Note: the barcode included in this label can also be found on the barcode sheet provided under Step 1: Get Materials before launching the patient chart.

| Patient: Helen Green<br>General Hospital |                    | DOB: 08/13/1964 51 yo F<br>Admit Date: 03/07/2016 14:00 | MR#: MR71064 ⊠<br>▲ Peanuts, Full Code, Mold, Cats, Aspirin, Pollen, Strawberries                           | Q Search   |
|------------------------------------------|--------------------|---------------------------------------------------------|----------------------------------------------------------------------------------------------------|------------|
| 🛎 Discovery 🔒                            | 🖩 Rx Proc          | essing Details                                          |                                                                                                    | A.         |
| Health                                   | Date:              | 03/07/2016 15:00                                        |                                                                                                    |            |
| 🛄 Pharmacy                               | Category:          | Prescriptions                                           |                                                                                                    |            |
|                                          | Author:            | Kerry West, MD                                          |                                                                                                    |            |
|                                          | Provider:          | Kerry West, MD                                          |                                                                                                    |            |
|                                          | Medication:        | Advair Diskus 250/50 (fluticasone propi                 | ionate 250 MCG / salmeterol 50 MCG (as salmeterol xinafoate 72.5 MCG)) per ACTUAT Dry Powder Inhaler, 60 AC | TUAT       |
| Rx Processing                            | Display name:      | Advair                                                  |                                                                                                    |            |
|                                          | Barcode ID:        | 8962125Y1                                               |                                                                                                    |            |
| Account                                  | Dosage:            | 250/50                                                  |                                                                                                    |            |
| C Account                                | Route:             | Inhalation                                              |                                                                                                    |            |
| 🖻 Management 🛛 🔒                         | Frequency:         | DAILY (0800)                                            |                                                                                                    |            |
|                                          | Directions:        | 1 puff every morning                                    |                                                                                                    |            |
|                                          | Dispense Quantity: | 1                                                       | · · · · · · · · · · · · · · · · · · ·                                                                       |            |
|                                          | Status:            | Active                                                  |                                                                                                    |            |
|                                          | Starts on:         | 03/07/2016 15:00                                        | 0 / 11 0                                                                                                    | 8          |
|                                          | Ends on:           | 03/07/2017 15:00                                        | REFILL EDIT LABEL DISCONTINUE                                                                               | CLOSE NEXT |

Enter data for the additional label fields: Manufacturer/Lot #, Expiration, First Dose Due, Storage, and Special Instructions. Then **Generate**.

| Patient: Helen Green |                          | /1964 51 yo F                                            | MR#: MR71064 🖂                                                             | Q. Search                                                  |  |
|----------------------|--------------------------|----------------------------------------------------------|----------------------------------------------------------------------------|------------------------------------------------------------|--|
| General Hospital     | Admit Dat                | Prescriptions Label                                      |                                                                            | Aspirin, Pollen, Strawberries                              |  |
| 🖆 Discovery 🔒        | Rx Processing De         | Medication:<br>Advair Diskus 250/50 (fluticasone propion |                                                                            |                                                            |  |
| Health               | Date: 0                  | salmeterol xinafoate 72.5 MCG)) per ACTU<br>Provider:    | Alerts:                                                                    |                                                            |  |
| II Pharmacy          | Category: P              | Kerry West, MD<br>Dosage:<br>250/50                      | Peanuts, Full Code, Mold, Cats, Aspirin,<br>Pollen, Strawberries<br>Route: |                                                            |  |
|                      | Author: K<br>Provider: K | Frequency:<br>DAILY (0800)                               | Inhalation                                                                 |                                                            |  |
|                      | Medication: A            | Manufacturer/Lot #:                                      | Expiration:                                                                | afoate 72.5 MCG)) per ACTUAT Dry Powder Inhaler, 60 ACTUAT |  |
| Rx Processing        | Display name: A          | First Dose Due:                                          | Storage:                                                                   |                                                            |  |
|                      | Barcode ID: 8            |                                                          |                                                                            |                                                            |  |
| Account              | Dosage: 2                | Special Instructions:                                    |                                                                            |                                                            |  |
|                      | Route: In                |                                                          | Å                                                                          |                                                            |  |
| 🖹 Management 🛛 🔒     | Frequency:               |                                                          |                                                                            |                                                            |  |
|                      | Directions: 1            |                                                          | Cancel Generate                                                            |                                                            |  |
|                      | Dispense Quantity: 1     |                                                          |                                                                            | <b>K</b>                                                   |  |
|                      | Status: Ad               | ctive                                                    |                                                                            |                                                            |  |
|                      | Starts on: 03            | 3/07/2016 15:00                                          |                                                                            | 0 🔎 III 0 🗴 🔊                                              |  |
|                      | Ends on: 03              | 3/07/2017 15:00                                          |                                                                            | REFILL EDIT LABEL DISCONTINUE CLOSE NEXT                   |  |

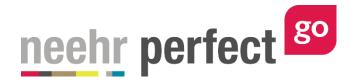

A separate browser tab will open with the label. Right-click and choose **Save as** to save the label as a PDF. The label may also be printed by right-clicking and choosing Print. Repeat the process for any remaining not filled prescription medications.

| web21.neehrperfect.com/goactivity/medlabel |                                                                        |                                                                                |                 |   | ☆ 😳 🔞 🗖 |
|--------------------------------------------|------------------------------------------------------------------------|--------------------------------------------------------------------------------|-----------------|---|---------|
|                                            |                                                                        |                                                                                |                 |   |         |
|                                            |                                                                        |                                                                                |                 | - |         |
| nachr                                      | Prescription                                                           | ns: 896212SY1 Digital Barco<br>fect Gol                                        | le Label        |   |         |
| Teenr                                      | perfect <sup>go</sup> Prescription<br>for Neehr Pert<br>http://neehrpe | rfect.com                                                                      |                 |   |         |
|                                            |                                                                        |                                                                                |                 |   |         |
|                                            | Helen Green E                                                          | Beneral Hospital Prescription<br>DOB: 08/13/1964 51 yo F                       |                 |   |         |
|                                            | Advair Diskus 250/50 (fluticasor<br>xiruafoate 72.5 MCG)) per ACTU     | ne propionate 250 MCG / salmeterol 50 MCI<br>AT Dry Powder Inhaler, 50 ACTUAT  | (as salmeterol  |   |         |
|                                            | Provider:<br>Kerry West, MD                                            | Alerte:<br>Peanuds, Full Code, Mold,<br>Cats, Aspirin, Pollen,<br>Stravberries |                 |   |         |
|                                            |                                                                        | Skringe:<br>Sample storage                                                     | 026             |   |         |
|                                            |                                                                        | Expiration Date:<br>Sample expiration                                          |                 |   |         |
|                                            |                                                                        | ManufacturerLot #:<br>Sample lot                                               |                 |   |         |
|                                            | Frequency (<br>DAILY (0800)                                            |                                                                                |                 |   |         |
|                                            | Autoutions<br>Sample instructions                                      | Back                                                                           | Alt+Left Arrow  |   |         |
|                                            | Sample instructions                                                    | Forward                                                                        | Alt+Right Arrow |   |         |
|                                            |                                                                        | Reload                                                                         | Ctrl+R          |   |         |
|                                            |                                                                        | Save as                                                                        | Ctrl+S          |   |         |
|                                            |                                                                        | Print                                                                          | Ctrl+P          |   |         |
|                                            |                                                                        | Translate to English                                                           |                 |   |         |
|                                            |                                                                        | Rotate clockwise                                                               | Ctri+]          |   |         |
|                                            |                                                                        | Rotate counterclockwise                                                        | Ctrl+[          |   |         |
|                                            |                                                                        | Inspect                                                                        | Ctrl+Shift+I    |   |         |
|                                            |                                                                        |                                                                                |                 |   |         |
|                                            |                                                                        |                                                                                |                 |   |         |

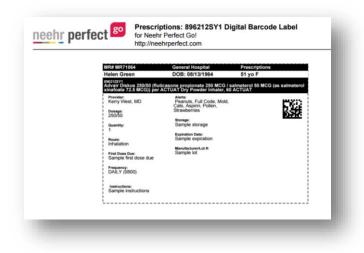

## **Refilling prescription medications**

Any active prescription medication with refills remaining can be refilled. In the Pharmacy section, select **Rx Processing** then select the medication to be refilled.

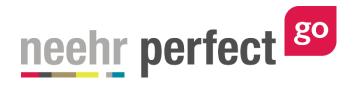

| Patient: Helen Green<br>General Hospital |                       | DOB: 08/13/1964 51 yo F<br>Admit Date: 03/07/2016 14:00 | MR#: MR71064 ☑<br>▲ Peanuts, Full Code, Mold, Cats, Aspirin, Pollen, Strawberries                               | Q Searc    |
|------------------------------------------|-----------------------|---------------------------------------------------------|----------------------------------------------------------------------------------------------------|------------|
| 🕯 Discovery 🔒                            | 🖩 Rx Proce            | ssing Details                                           |                                                                                                    |            |
| Health                                   | Medication:           | Advair Diskus 250/50 (fluticasone propi                 | ionate 250 MCG / salmeterol 50 MCG (as salmeterol xinafoate 72.5 MCG)) per ACTUAT Dry Powder Inhaler, 60 ACTUAT |            |
|                                          | Display name:         | Advair                                                  |                                                                                                    |            |
| Pharmacy                                 | Barcode ID:           | 896212SY1                                               |                                                                                                    |            |
|                                          | Dosage:               | 250/50                                                  |                                                                                                    |            |
|                                          | Route:                | Inhalation                                              |                                                                                                    |            |
| x Processing                             | Frequency:            | DAILY (0800)                                            |                                                                                                    |            |
|                                          | Directions:           | 1 puff every morning                                    |                                                                                                    |            |
|                                          | Dispense Quantity:    | 1                                                       |                                                                                                    |            |
|                                          | Status:               | Active                                                  |                                                                                                    |            |
| A                                        | Starts on:            | 03/07/2016 15:00                                        |                                                                                                    |            |
| 🖥 Management 🦀                           | Ends on:              | 03/07/2017 15:00                                        |                                                                                                    |            |
|                                          | Days Supply:          | 30                                                      |                                                                                                    |            |
|                                          | Refills:              |                                                         |                                                                                                    |            |
|                                          | Last Fill Date:       | 05/16/2016 15:14                                        |                                                                                                    |            |
|                                          | Substitution Allowed: | © Yes ⊛ No                                              | PREVIOUS REFILL EDIT LABEL DISCONTINUE                                                                          | ×<br>CLOSE |

Select **Refill** then **Yes** to confirm. The refills remaining will decrease by one.

| Patient: Helen Green<br>General Hospital |                       | DOB: 08/13/1964 51 yo F<br>Admit Date: 03/07/2016 14:00 | MR#: MR71064 ⊠<br>▲ Peanuts, Full Code, Mold, Cats, Aspirin, Pollen, Strawberries                              | Search        |
|------------------------------------------|-----------------------|---------------------------------------------------------|----------------------------------------------------------------------------------------------------|---------------|
| 🖌 Discovery                              | 🗎 🖩 Rx Proces         | sing Details                                            |                                                                                                    | ^             |
| Health                                   | Medication:           | Advair Diskus 250/50 (fluticasone propie                | onate 250 MCG / salmeterol 50 MCG (as salmeterol xinafoate 72.5 MCG)) per ACTUAT Dry Powder Inhaler, 60 ACTUAT |               |
|                                          | Display name:         | Advair                                                  |                                                                                                    |               |
| III Pharmacy                             | Barcode ID:           | 896212SY1                                               |                                                                                                    |               |
|                                          | Dosage:               | 250/50                                                  |                                                                                                    |               |
|                                          | Route:                | Inhalation                                              |                                                                                                    |               |
|                                          | Frequency:            | DAILY (0800)                                            |                                                                                                    |               |
| Rx Processing                            | Directions:           | 1 puff every morning                                    |                                                                                                    |               |
|                                          | Dispense Quantity:    | 1                                                       |                                                                                                    |               |
| Account                                  | Status:               | Active                                                  |                                                                                                    |               |
|                                          | Starts on:            | 03/07/2016 15:00                                        |                                                                                                    |               |
| 🖻 Management                             | Ends on:              | 03/07/2017 15:00                                        |                                                                                                    |               |
|                                          | Days Supply:          | 30                                                      |                                                                                                    |               |
|                                          | Refills:              | 2                                                       |                                                                                                    |               |
|                                          | Last Fill Date:       | 05/16/2016 16:06                                        |                                                                                                    |               |
|                                          | Substitution Allowed: | © Yes ⊛ No                                              | PREVIOUS REFILL EDIT LABEL DISCONTINU                                                                          | S<br>JE CLOSE |

If desired, generate a new pharmacy label as described in the previous section.

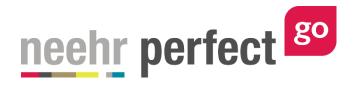

Medications with no refills remaining will automatically change to an Expired status and the refill option will no longer be available.

| Patient: Helen Green<br>General Hospital |                  | 8/13/1964 51 yo F<br>Date: 03/07/2016 14:00 | MR#: MR71064 🖸                                     | Q. Search       |
|------------------------------------------|------------------|---------------------------------------------|----------------------------------------------------|-----------------|
| 🛎 Discovery 📫 📰 🖪                        | x Processing     | Details                                     |                                                    |                 |
| Health Medic                             | ation:           | albuterol 0.83 MG/ML (albuterol sulfate     | 1 MG/ML) Inhalant Solution                         |                 |
| Pharmacy                                 | y name:          | Albuterol                                   |                                                    |                 |
| Barcoo                                   | de ID:           | 6302085Y2                                   |                                                    |                 |
| Patient Profile Dosag                    | ;e:              | 2 puffs                                     |                                                    |                 |
| Med Profile Route:                       | :                | Inhalation                                  |                                                    |                 |
| Rx Processing > Freque                   | ency:            | PRN Q4H                                     |                                                    |                 |
| Inpt Processing                          | ions:            | Using spacer, inhale 2 puffs every 4 ho     | urs as needed for shortness of breath or wheezing. |                 |
| Disper                                   | nse Quantity:    | 1                                           |                                                    |                 |
| Account Status                           | e (              | Expired                                     |                                                    |                 |
| Management                               | on:              | 03/07/2016 15:00                            |                                                    |                 |
| Ends o                                   | on:              | 03/07/2017 15:00                            |                                                    |                 |
| Days S                                   | Supply:          | 30                                          |                                                    |                 |
| Refills                                  | с <b>(</b>       |                                             |                                                    |                 |
| Substi                                   | itution Allowed: | ● Yes <sup>©</sup> No                       |                                                    | EDIT CLOSE NEXT |

## **Editing medication orders**

For educational purposes, any of the fields in the medication order may be edited prior to accepting order. Ensure you're in the Rx Processing or Inpt Processing tabs of the Pharmacy section when selecting the order. Then choose **Edit.** 

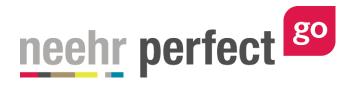

| <b>Patient:</b> Helen Green<br>General Hospital |                    | DOB: 08/13/1964 51 yo F<br>Admit Date: 03/16/2016 08:03 | MR#: MR71064 ⊠<br>▲ Peanuts, Full Code, Mold, Cats, Aspirin, Pollen, Strawberries                                |
|-------------------------------------------------|--------------------|---------------------------------------------------------|----------------------------------------------------------------------------------------------------|
| 🛎 Discovery 🔒                                   | = Rx Proce         | essing Details                                          |                                                                                                    |
| 🔁 Health                                        | Date:              | 03/16/2016 09:03                                        |                                                                                                    |
| Pharmacy                                        | Category:          | Prescriptions                                           |                                                                                                    |
|                                                 | Author:            | Kerry West, MD                                          |                                                                                                    |
|                                                 | Provider:          | Kerry West, MD                                          |                                                                                                    |
|                                                 | Medication:        | Advair Diskus 250/50 (fluticasone pro                   | pionate 250 MCG / salmeterol 50 MCG (as salmeterol xinafoate 72.5 MCG)) per ACTUAT Dry Powder Inhaler, 60 ACTUAT |
| Rx Processing                                   | Display name:      | Advair                                                  |                                                                                                    |
|                                                 | Barcode ID:        | 8962125Y1                                               |                                                                                                    |
| Account                                         | Dosage:            | 250/50                                                  |                                                                                                    |
| 🗘 Account                                       | Route:             | Inhalation                                              |                                                                                                    |
| 🖻 Management 🛛 🔒                                | Frequency:         | DAILY (0800)                                            |                                                                                                    |
|                                                 | Directions:        | 1 puff every morning                                    |                                                                                                    |
|                                                 | Dispense Quantity: | 1                                                       |                                                                                                    |
|                                                 | Status:            | Not Filled                                              |                                                                                                    |
|                                                 | Starts on:         | 03/16/2016 09:03                                        | ⊘ / ₀ >                                                                                                    |
|                                                 | Ends on:           | 03/16/2017 09:03                                        | ACCEPT EDIT CLOSE NEXT                                                                                           |

Make any desired changes to the order fields and choose **Save**.

For significant changes involving the order type, dose, or drug, you may prefer to discontinue the original order and enter a new order. To do so, edit the original order and change the Status to **Discontinued** then select **Save**.

| General Hospital | Adm                   | <b>it Date:</b> 03/16/2016 08:03      | Peanuts, Full Code, M               | iold, Cats, Aspirin, Pollen, Strawberries |             |
|------------------|-----------------------|---------------------------------------|-------------------------------------|-------------------------------------------|-------------|
| 🖌 Discovery      | 🔴 🏾 📰 Order Edit      |                                       |                                     |                                           | ~           |
| E Health         | Medication: *         | 896212SY1 Advair Diskus 250/50 (fluti | icasone propionate 250 MCG / salm * | •                                         |             |
|                  | Display name:         | Advair                                |                                     |                                           |             |
|                  | Dosage: *             | 250/50                                |                                     |                                           |             |
| Alerts           | Route:*               | Inhalation                            | ×                                   | ¥                                         |             |
|                  | Frequency: *          | DAILY (0800)                          | ×                                   | ¥                                         |             |
|                  | Directions:           | 1 puff every morning                  |                                     |                                           |             |
| ≡ Orders >       |                       |                                       |                                     | le le                                     |             |
|                  | Dispense Quantity:    | 1                                     |                                     |                                           |             |
| Notes            | Status:*              | Discontinued                          | ×                                   | Y                                         |             |
|                  | Start on Date/Time:   | 03/16/2016 09:03                      | C                                   | 1                                         |             |
|                  | End on Date/Time:     | 03/16/2017 09:03                      | ά .                                 | 1                                         |             |
| Labs             | Days Supply:          | 30                                    |                                     |                                           |             |
| Pharmacy         | Refills:              | ☑ 3                                   |                                     |                                           |             |
| criptvoid(0)     | Substitution Allowed: | Ves                                   |                                     |                                           | SAVE CANCEL |

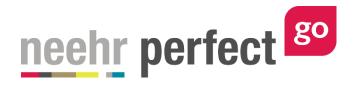

Then go to the Orders tab in the Health section and select **New**.

| Patient: Helen Green<br>General Hospital |                       | ODB: 08/13/1964 51 yo F<br>Admit Date: 03/16/2016 08:03                                | MR#: MR71064 🖸                                                               |                       |                  | Search              |
|------------------------------------------|-----------------------|----------------------------------------------------------------------------------------|------------------------------------------------------------------------------|-----------------------|------------------|---------------------|
| 6 Discovery                              | Orders                |                                                                                        |                                                                              |                       |                  | ~                   |
| Health                                   | CATEGORY              | ORDER ITEM                                                                             |                                                                              | FREQUENCY             | STATUS           | WHEN ¥              |
| 7 Overview                               | Prescriptions         | albuterol 0.83 MG/ML (albuterol sulfate 1 MG/M                                         | L) Inhalant Solution - Dose: 1                                               | PRN Q4H               | Not Filled       | 03/16/2016          |
| Alerts                                   | Prescriptions         | Advair Diskus 250/50 (fluticasone propionate 25<br>Powder Inhaler, 60 ACTUAT - Dose: 1 | 0 MCG / salmeterol 50 MCG (as salmeterol xinafoate 72.5 MCG)) per ACTUAT Dry | DAILY (0800)          | Not Filled       | 03/16/2016<br>09:03 |
| n Problems                               | Dietetics             | Pharmacy Consult                                                                       |                                                                              | AS DIRECTED<br>PRN    | Active           | 03/16/2016<br>08:04 |
| 8 Vitals                                 | Screening/Measurement | s Vital signs every 2 hours and PRN with continuo                                      | us pulse ox X 8 hours, then every 4 hours and PRN.                           | PRN Q4H               | Active           | 03/16/2016<br>08:04 |
| 🗉 Orders 🔷 🕨                             | Diagnostics           | RT: Complete Spirometry testing. Compare to re                                         | sults from PCP 2 week ago.                                                   | ONCE                  | Active           | 03/16/2016<br>08:04 |
| h Meds                                   | Scheduled Meds        | Advair Diskus 250/50 Dry Powder Inhaler, 60 AC                                         | TUAT - Dose: 1 Puff                                                          | Q12H (0800 -<br>2000) | Active           | 03/16/2016<br>08:03 |
| Notes                                    | Care                  | Continue previous orders from ER                                                       |                                                                              | CONTINUOUS            | Active           | 03/16/2016<br>08:03 |
| 🚺 Care Plans                             | Scheduled Meds        | albuterol 0.09 MG/ACTUAT 200 ACTUAT Metered                                            | Dose Inhaler - Dose: 2 Puffs                                                 | AS DIRECTED<br>PRN    | Non-<br>Verified | 03/16/2016<br>08:03 |
| Labs                                     | Therapy               | Teach patient how to use spacer with MDI                                               |                                                                              | AS DIRECTED           | Active           | 03/16/2016<br>08:03 |
| Pharmacy                                 | Scheduled Meds        | Famotidine 20 MG Oral Tablet [Pepcid] - Dose: 2                                        | 0 mg                                                                         | DAILY (0800)          | Non-<br>Verified | 03/16/2016          |
| с                                        | Location              | Transfer from ER to Med-Surg unit                                                      |                                                                              | ONCE                  | Active           | NEW                 |

Enter the new order information. Refer to the *Go! Guide to Medication Orders* for more information. You may wish to use the Note section within the order to document how it was authorized by the prescriber (ex. phone authorization).

| iscovery 🔷 📋 | 🗉 Order Edit          |                           |                                        |                     |            | ~           |
|--------------|-----------------------|---------------------------|----------------------------------------|---------------------|------------|-------------|
|              | Dispense Quantity:    | 1                         |                                        |                     |            |             |
| ealth        | Status:*              | Not Filled                |                                        | x *                 |            |             |
| verview      | Start on Date/Time:   | 06/02/2016 15:22          |                                        |                     |            |             |
| erts         | End on Date/Time:     | 06/02/2016 15:22          |                                        | <b></b>             |            |             |
| roblems      | Days Supply:          | 30                        |                                        |                     |            |             |
|              | Refills:              | 3                         |                                        |                     |            |             |
| itals        | Substitution Allowed: | ○ Yes<br>● No             |                                        |                     |            |             |
| irders >     |                       | . No                      |                                        |                     |            |             |
| leds         | Notes                 |                           |                                        |                     |            |             |
| otes         | Date                  | Author*                   | Comment *                              |                     | Attachment |             |
| are Plans    | 03/16/2016 15:22      | Martina Perez, PharmD × • | Prescriber (Dr. Padma Amil) authorized | new order by phone. |            | ADD ×       |
| ibs          |                       |                           |                                        |                     |            | Add Comment |
|              |                       |                           |                                        |                     |            | Add Comment |

Then select **eRx** or **Save** (depending on the type of medication order).

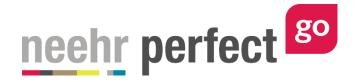

#### Submitting your work

Your work in the patient chart is being tracked. When finished, select **Close Session** (do not hit back in your browser) to exit the chart and return to the activity details screen. Important! This is how your work is saved. <u>Do not close your browser window or tab without clicking Close Session.</u>

| General I   | Helen Green<br>Hospital | DOB: 08/13/1964 51 yo F<br>Admit Date: 03/16/2016 08:03   | MR#: MR71064 🖸                                                                    |              |              | Q Search            |
|-------------|-------------------------|-----------------------------------------------------------|-----------------------------------------------------------------------------------|--------------|--------------|---------------------|
| 🛎 Discovery | Rx Proces               | ssing                                                     |                                                                                   |              |              | ^                   |
| 🛨 Health    | ORDER ITEM              |                                                           |                                                                                   | FREQUENCY    | STATUS 👻     | WHEN ¥              |
| 🛄 Pharmacy  | Advair Diskus 100/<br>1 | 50 (fluticasone propionate 100 MCG / salmeterol 50 MCG    | (salmeterol xinafoate 72.5 MCG)) per ACTUAT Dry Powder Inhaler, 14 ACTUAT - Dose: | DAILY (0800) | Not Filled   | 06/02/2016<br>15:22 |
|             | albuterol 0.83 MG       | /ML (albuterol sulfate 1 MG/ML) Inhalant Solution - Dose: | 1                                                                                 | PRN Q4H      | Not Filled   | 03/16/2016<br>09:03 |
|             |                         |                                                           | (as salmeterol xinafoate 72.5 MCG)) per ACTUAT Dry Powder Inhaler, 60 ACTUAT -    | DAILY (0800) | Discontinued | 03/16/2016          |

Go to **Step 3: Download Work** and select the session that you'd like to submit and click **Download** to generate your Progress Report for the session. Save the report and submit it to your instructor. Please see the separate guide on *Completing and Submitting Work* for more information.